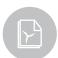

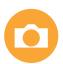

# INSTRUCTION Blade Photos

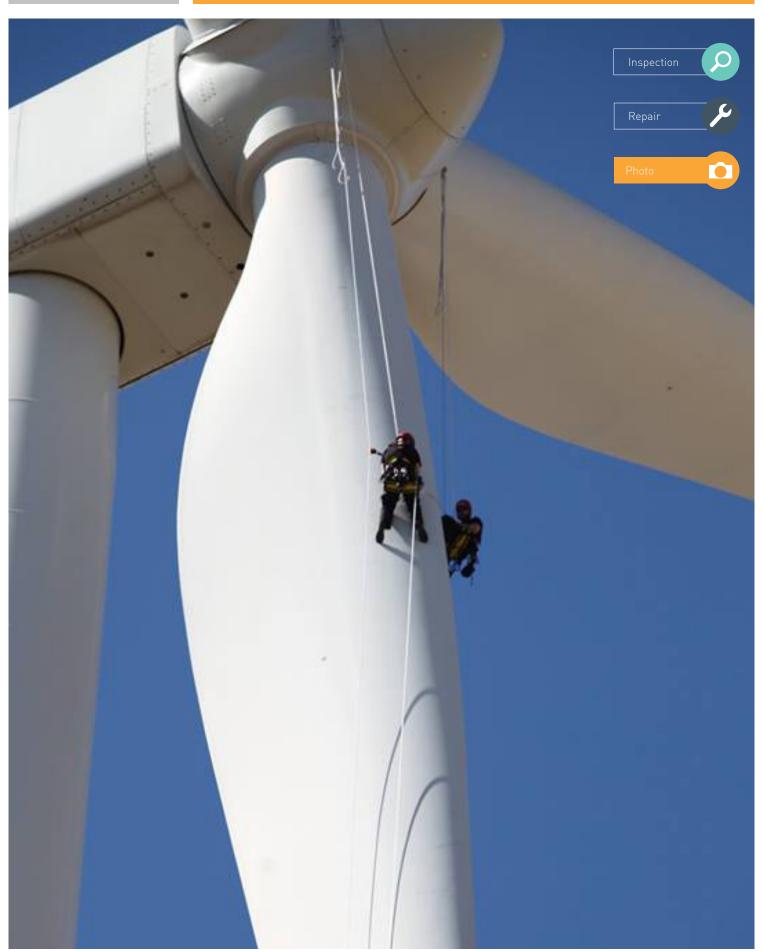

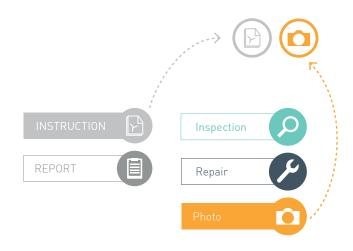

# **INDEX**

| 0: Introduction                | p. 3 |
|--------------------------------|------|
| 1: Camera Specifications       | p. 4 |
| 2: Required Photos of a Damage | p. 5 |
| 3. How to use the Photocard    | p. 6 |

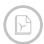

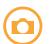

## 0 | INTRODUCTION

The purpose of this document is to specify the required standards of photos for use in Blade inspection reports and blade repair reports.

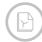

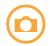

### 1 | CAMERA SPECIFICATIONS

Resolution: Minimum 20 mega pixel **or** full HD

Focus: Auto focus

Zoom: Optical zoom (do not use digital zoom)

The reason why digital zoom is not recommended is due to the fact that it simply only enhances the image. It does not scale down to the damage as optical zoom does. In other words, digital zoom is equivalent to zooming in on your phone with your fingers.

It is recommended to use a waterproof camera to protect the camera from any weather condition.

### **OTHER EQUIPMENT / TOOLS**

Tools to be used in order to document the inspections and repairs can be a photocard and in addition to that a ruler sticker to measure the extend of the damage. If using a ruler sticker make sure that the measuring unit is in centimetre and write the damage number on it.

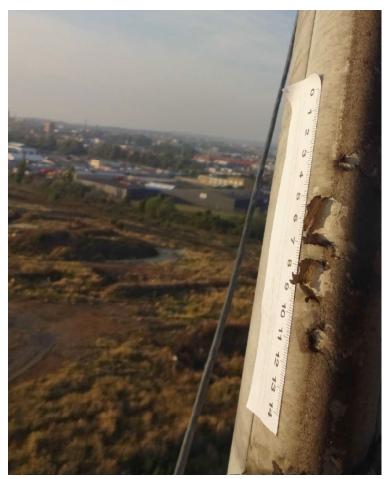

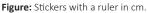

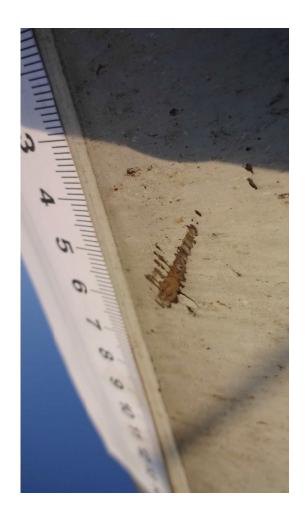

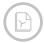

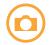

### 2 | HOW TO USE THE PHOTOCARD

The photocard is designed so that it is possible to write with a marker and later erase. However, to ensure the best quality of the photos it is highly recommended to use a dynamo machine to fill out the required information, which by using this method means that it can be filled beforehand an inspection or repair.

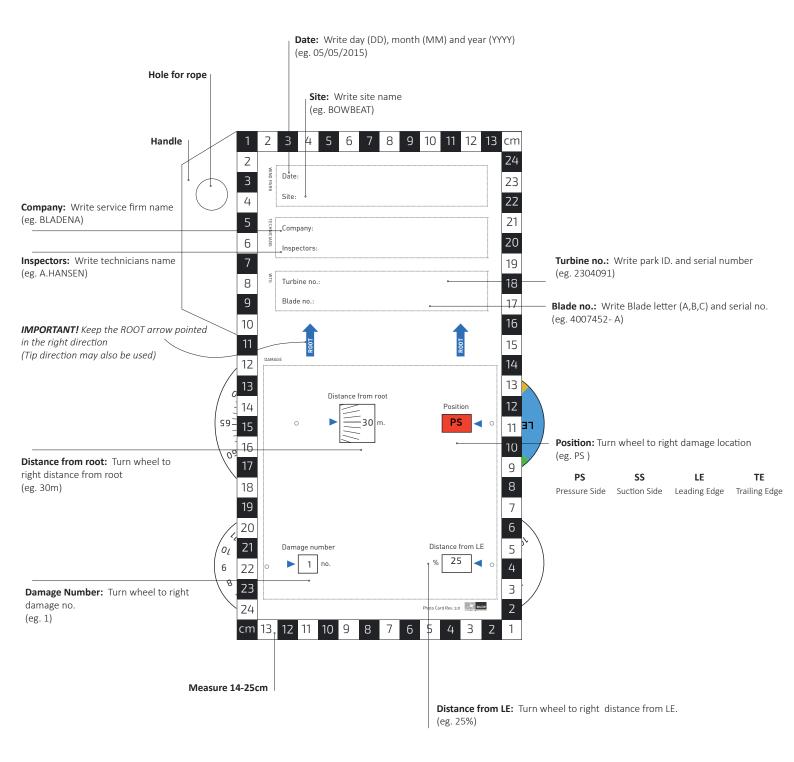

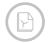

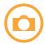

### 3 | REQUIRED PHOTOS OF A DAMAGE

Inspection photos and repair photos are covered in this section.

#### **NAMING CONVENTION**

Use the same convention as Repair report, but with a damage number (7) and photo number (8) in the end.

Filename = sitename\_turbine no\_blade\_report type\_insp.type\_date\_damage no\_photo no
(1) (2) (3) (4) (5) (6) (7) (8)

### Example

Site name Axeltofta
 Turbine no. 12345
 Blade B

**4. Report type** INSP (in report REP)

5. Inspection type EX or IN (external or internal)

**6. Inspection date** 7. December 2015

7. Damage number dam38. Photo number pic2

This will give the following filename
Filename = Axeltofta 12345 B INSP EX 20151207 dam3 pic2.jpg

#### PHOTOS DURING BLADE INSPECTIONS

For each blade damage, at least two different types of photo documentation must be taken:

- 1. One or more photos of the damage with the photocard held next to the damage on the blade surface.
  - a. The photocard must be correctly filled out (see later in this document).
  - b. The photocard must be positioned close to or touching the blade surface.
  - c. The photocard must be clearly readable.
- 2. A relevant number of close-up photos of the damages without the photocard.
  - a. Ruler-stickers can be applied here for measurement details on the damage.
- 3. Overview photo of a large /long damage.
  - a. Use a chalk and mark the damaged area to higlight the damage and take a overview picture
  - b. Take cloesup pictures. The outline of the chalk will be guiding the part of the damage on the close up pictures.

#### PHOTOS DURING BLADE REPAIR

When it comes to blade repair, the damage inspection photos have already been taken. If they are not, they must be taken as described above.

The photos taken during the repair process must document every repair step with the photocard.

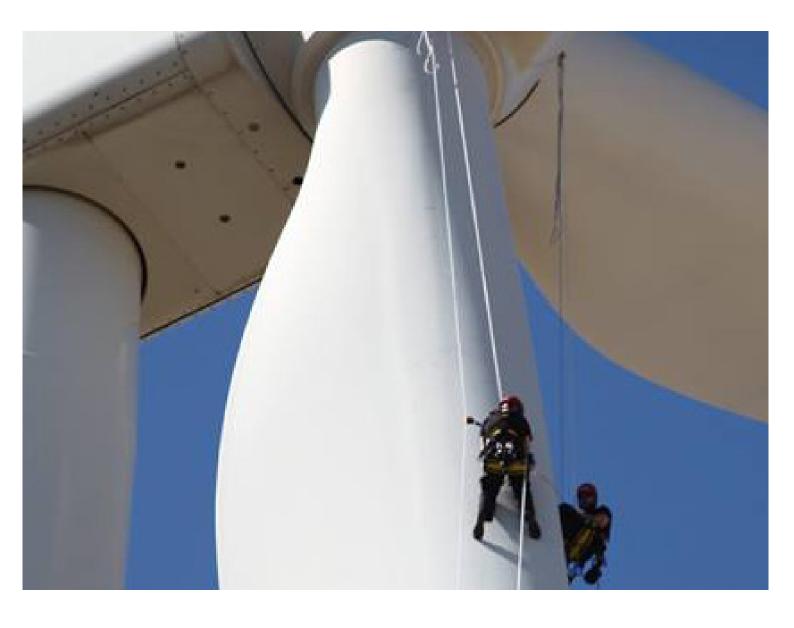

### **DOCUMENT DEVELOPED BY**

Bladena, Vattenfall, EON, Statkraft, ENGIE & KIRT x THOMSEN in EUDP Project LEX (2014-16) and EUDP Project RATZ (2016-18)

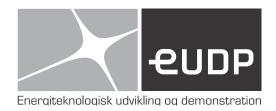